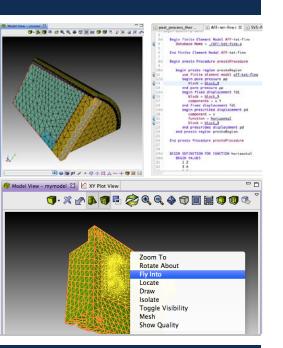

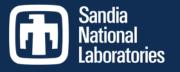

Exceptional service in the

national

interest

#### The Sandia Analysis Workbench Leveraging a COTS Framework To Provide Integrated Engineering Analysis Workflows On HPC Systems

Ernest J. Friedman-Hill Edward L. Hoffman Robert L. Clay

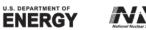

Ø

Sandia National Laboratories is a multi-program laboratory managed and operated by Sandia Corporation, a wholly owned subsidiary of Lockheed Martin Corporation, for the U.S. Department of Energy's National Nuclear Security Administration under contract DE-AC04-94AL85000. SAND NO. 2011-XXXXP

### Outline

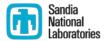

- Problem Space
- The Eclipse Framework
- Tool Case Studies

# Support the Design-To-Analysis process, capturing data in context

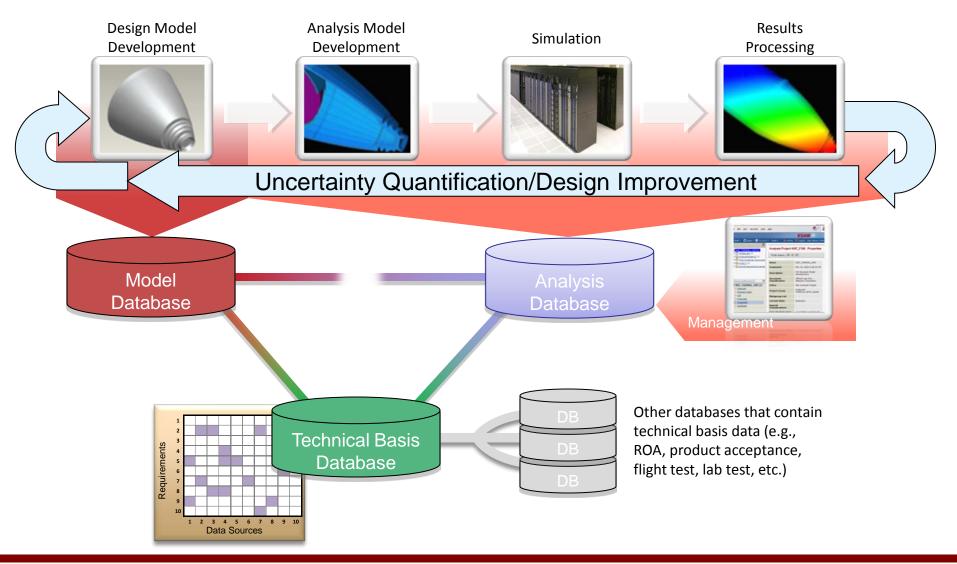

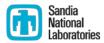

#### **Integrating Analysis Systems**

#### Job Submission & Remote Viz

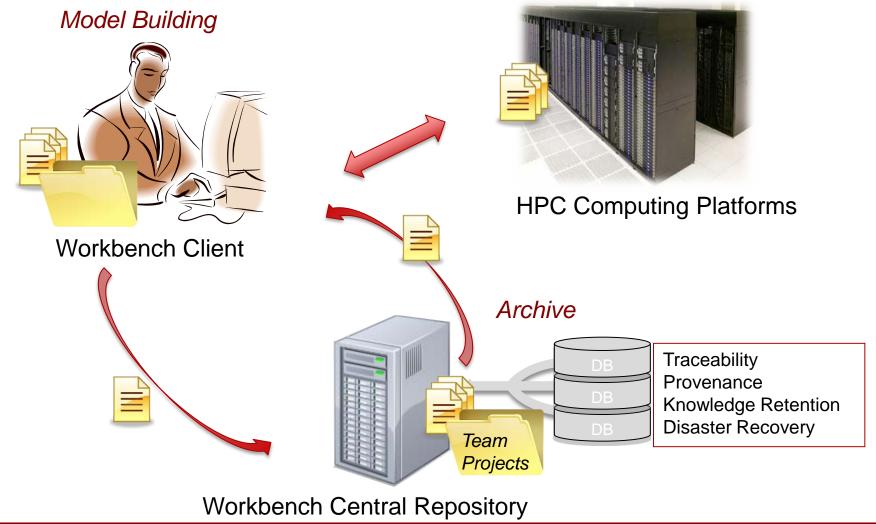

# Sandia Laboratories

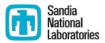

- Scientists
- Engineers
- Developers

All working together

- Wide variety of software in use
  - Commercial
  - In-house
- Corporate services available
- Change is a given
- How to make everything work together?

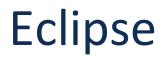

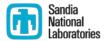

#### OSGi Architecture

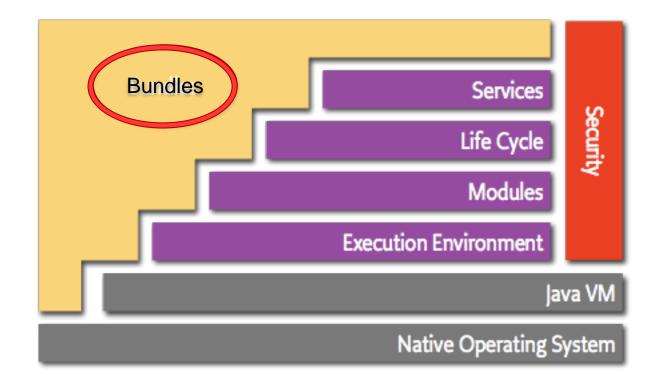

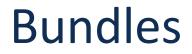

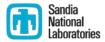

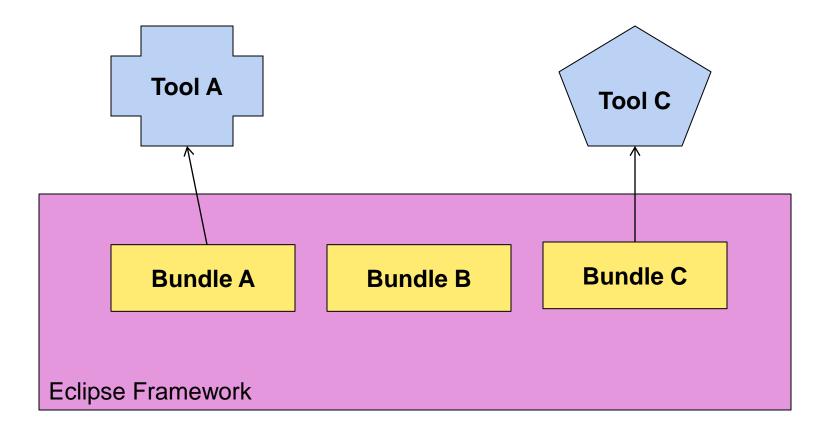

# **Tool Interactions**

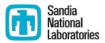

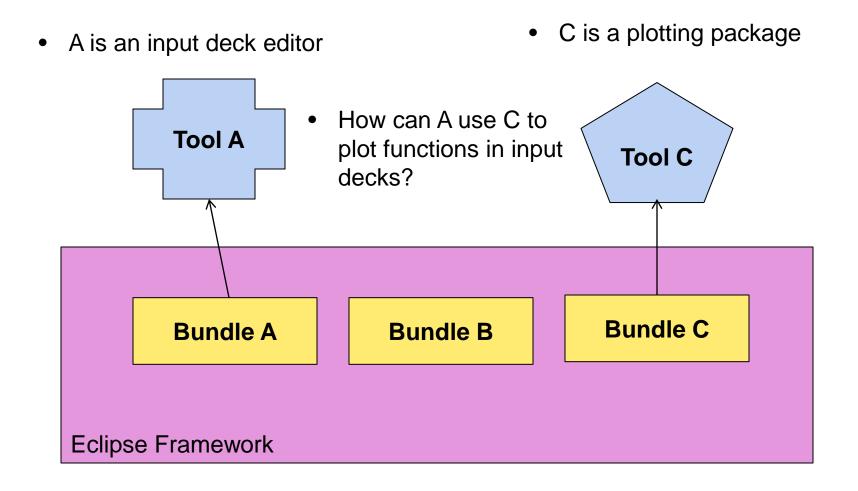

#### **Direct Dependencies**

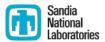

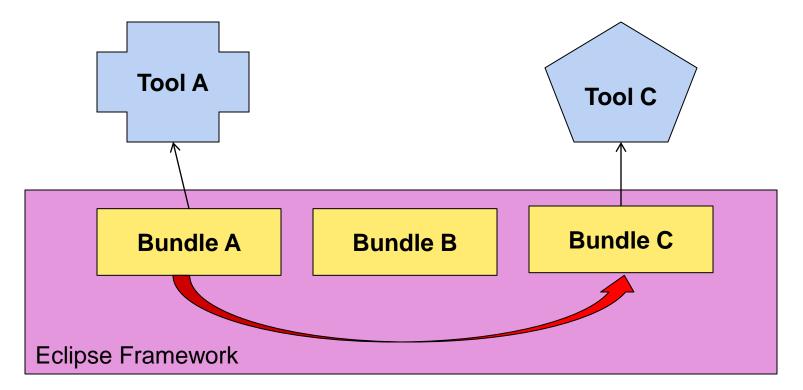

- Hard-wired dependency
- No user choice

#### **Extension Points**

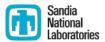

• "Inversion of Control"

• Framework gives A a list of extensions at runtime

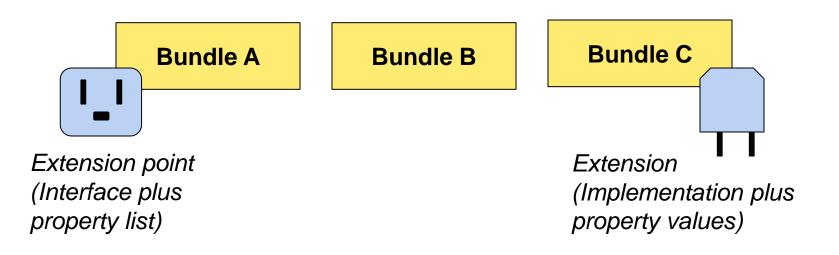

#### **Extension Points**

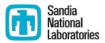

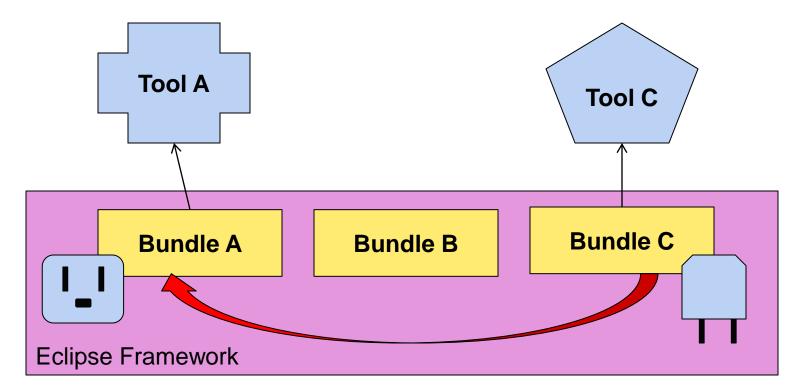

- Compile-time dependencies
- User choice enabled

#### **Bridge Plugins**

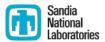

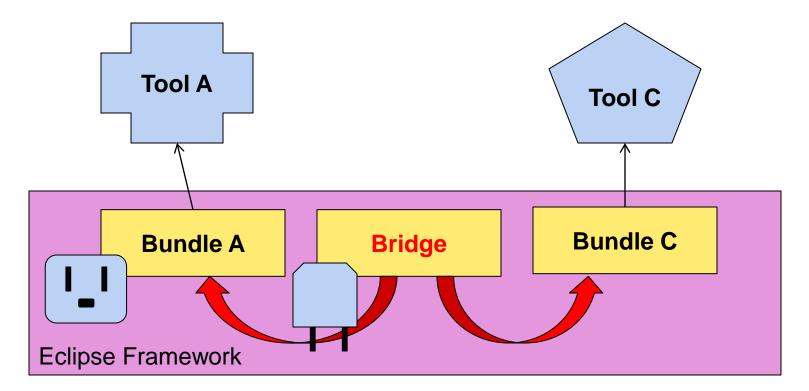

- Tools are independent
- User choice enabled

#### **Object Adapters**

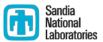

- Adapt one object type to another
- IAdaptable interface
- AdapterManager
  - Any bundle can provide adapters
- No need to use common interfaces!

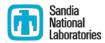

#### Eclipse platform selection service

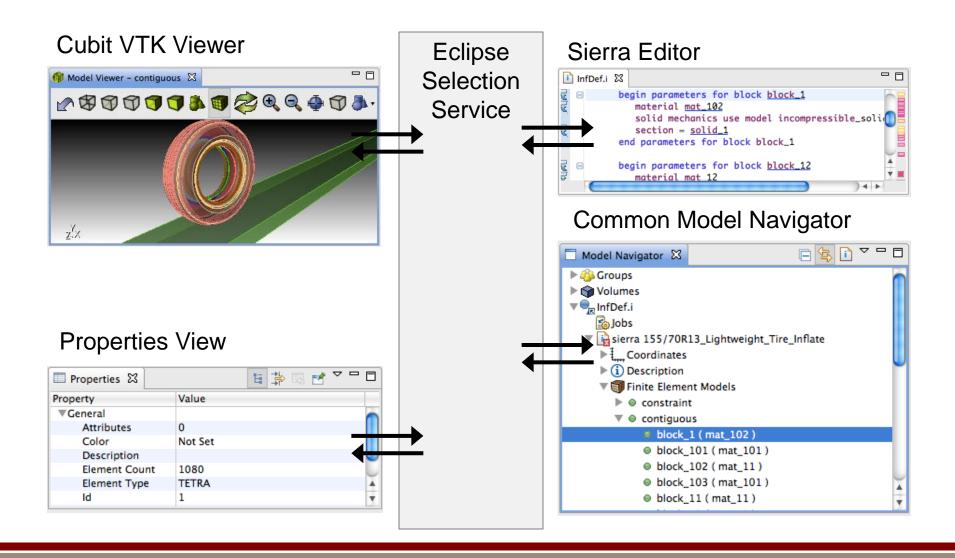

# **Object Action Contributions**

- Eclipse Command/Handler/Menu framework
- Action enablement based on selected object type
- Implemented once, available in many places

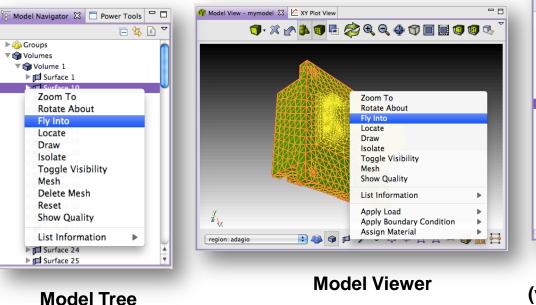

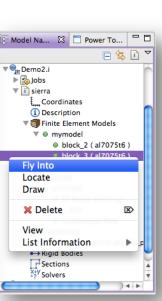

Sierra Editor Tree (via Object Adapter)

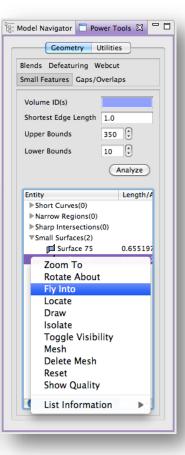

#### **Cubit Model Tree**

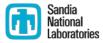

#### Eclipse "Perspectives"

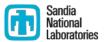

- An arrangement of views, buttons, menus
- One button push separates these two screens

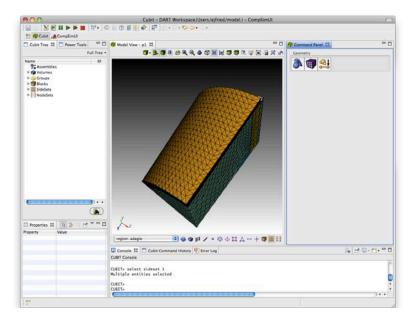

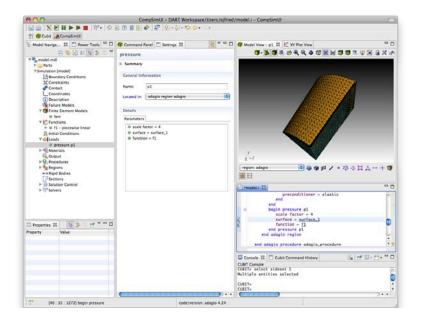

#### Sierra Analysis Codes

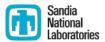

- Single framework
- Many different physics codes (Thermal, Structural)
- Used separately or coupled
- Available commands described in XML

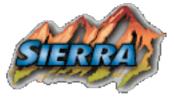

# Sierra Editor

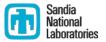

- Reads XML and provides
  - Syntax highlighting
  - Validation
  - Completion
  - Content assist
  - Hyperlinking
- Supporting other codes
  - Same XML format for commands
  - Syntax implemented with code module

| Begin Finite Element Model AFF-tet-fine<br>Dotbose Name =                                                                                                    | - 0 |
|----------------------------------------------------------------------------------------------------|-----|
| <pre>2 d Database Name =AFF-tet-fine.g 5 5 6 End Finite Element Model AFF-tet-fine 7 8 Begin presto Procedure prestoProcedure 9 10 begin presto region prestoRegion 11 use finite element model <u>afF-tet-fine 12 begin prestope</u> pp 13 block = block.g 14 end pore pressure pp 15 begin fixed displacement fd1 19 begin prescribed displacement fd1 19 begin prescribed displacement fd1 19 begin prescribed displacement pd 20 components = x Y 18 end prescribed displacement pd 20 components = y 21 function = horizontal 22 block = block.g 23 end prescribed displacement pd 24 end prestoregion prestoRegion 25 26 End presto Procedure prestoProcedure 27 </pre>                                                                                                    | C . |
| Q     A     Database Nome =/AFF-tet-fine.g       5     End Finite Element Model AFF-tet-fine       7     Begin presto Procedure prestoProcedure       9     begin presto region prestoRegion       11     use finite element model <u>afF-tet-fine</u> 12     begin presto region prestoRegion       13     block - block_8       14     end pore pressure pp       15     begin prescribed displacement fd1       16     block - block_9       17     components = x Y       18     end prescribed displacement pd       20     component = y       21     function = horizontal       22     block - block_8       23     end prestribed displacement pd       24     end prestribed displacement pd       25     End presto region prestoRegion       25     End presto Procedure prestoRegion |     |
| 6       End Finite Element Model AFF-tet-fine         7       Begin presto Procedure prestoProcedure         9       begin presto region prestoRegion         11       use finite element model <u>aff-tet-fine</u> 12       begin presto region prestoRegion         13       block - block_8         14       end pore pressure pp         15       begin fixed displacement fd1         16       block - block_9         17       components = x Y         18       end fixed displacement fd1         19       begin prescribed displacement pd         20       component = y         21       function = horizontal         22       block = block_8         23       end prestor region prestoRegion         25       End presto Procedure prestoProcedure                                 |     |
| 7     8       9     Begin presto Procedure prestoProcedure       9     begin presto region prestoRegion       11     use finite element model <u>off-tet-fine</u> 12     begin pres pressure pp       13     block - block_8       14     end pore pressure pp       15     begin fixed displacement fd1       16     block - block_9       17     components - x Y       18     end fixed displacement pd       20     component - y       21     function - horizontal       22     block - block_8       23     end prescribed displacement pd       24     end prescribed displacement pd       25     block - block_8       24     end prescribed displacement pd       25     block - block_8       26     End presto region prestoRgion       25     End presto Procedure prestoProcedure  |     |
| Begin presto Procedure prestoProcedure       9       100     begin presto region prestoRegion       11     use finite element model <u>aff-tet-fine</u> 120     begin presto region prestoRegion       121     begin prestore pressure pp       13     block - block_8       14     end pore pressure pp       15     begin fixed displacement fd1       16     block - block_9       17     components - x Y       18     end fixed displacement fd1       19     begin prescribed displacement pd       20     component - y       21     function - horizontal       22     block - block_8       23     end prestorbed displacement pd       24     end prestorbed displacement pd       25     End presto region prestoRegion       25     End presto Procedure prestoProcedure              |     |
| 9     begin presto region prestoRegion       10     use finite element model <u>aff-tet-fine</u> 12     begin pore pressure pp       13     block - block 8       14     end pore pressure pp       15     begin fixed displacement fd1       16     block - block 9       17     components - x Y       18     end fixed displacement pd       20     component - y       21     function - horizontal       22     block - block.8       23     end prescribed displacement pd       24     end presto region prestoRegion       25     End presto Procedure prestoProcedure                                                                                                    |     |
| 10-     begin presto region prestoRegion       11     use finite element model <u>off-tet-fine</u> 12-     begin pore pressure pp       13     block - block_8       14     end pore pressure pp       15=     begin fixed displacement fd1       16     block - block_9       17     components - x Y       18     end fixed displacement fd1       19-     begin prescribed displacement pd       20     component - y       21     function - horizontal       22     block - block_2       23     end prestoregion prestoRegion       25     End presto Procedure prestoProcedure       27     End presto Procedure prestoProcedure                                                                                                    |     |
| 12     use finite element model aff-tet-fine       12     block = block_8       14     end pore pressure pp       15     begin fixed displacement fd1       16     block = block_9       17     components = x Y       18     end fixed displacement fd1       19     begin prescribed displacement pd       20     component = y       21     function = horizontal       22     block = block_8       23     end prescribed displacement pd       24     end prestoregion prestoRegion       25     End presto Procedure prestoProcedure                                                                                                    |     |
| 12e     begin pore pressure pp       213     block = block.8       15e     begin fixed displacement fd1       15e     block = block.9       17     components = x Y       18     end fixed displacement fd1       19e     begin prescribed displacement pd       20     component = y       21     function = horizontal       22     block = block.8       23     end prescribed displacement pd       24     end presto region prestoRgion       25     End presto Procedure prestoProcedure       27     End presto Procedure                                                                                                    |     |
| 13     block - block.8       14     end pore pressure pp       15     begin fixed displacement fd1       16     block - block 9       17     components = x Y       18     end fixed displacement fd1       19     begin prescribed displacement pd       20     component = y       21     function = horizontal       22     block - block.8       23     end prescribed displacement pd       24     end prescribed displacement pd       25     End presto region prestoRegion       26     End presto Procedure prestoProcedure                                                                                                    |     |
| 14     end pore pressure pp       15=     begin fixed displacement fd1       16     block = block_9       17     components = x Y       18     end fixed displacement fd1       19=     begin prescribed displacement pd       20     component = y       21     function = horizontal       22     block - block_8       23     end prescribed displacement pd       24     end presto region prestoRgion       25     End presto Procedure prestoProcedure       27     End presto Procedure                                                                                                    |     |
| 15     begin fixed displacement fd1       216     block - block 9       17     components - x Y       18     end fixed displacement fd1       19     begin prescribed displacement pd       20     component - y       21     function - horizontal       22     block - block 8       23     end prestorribed displacement pd       24     end prestorribed displacement pd       25     end prestorribed displacement pd       26     End presto Procedure prestoProcedure       27     Prosto Procedure prestoProcedure                                                                                                    |     |
| 2     16     block = block.9       17     components = x Y       18     end fixed displacement fd1       19     begin prescribed displacement pd       20     component = y       21     function = horizontal       22     block = block.8       23     end prescribed displacement pd       24     end prestoregion prestoRegion       25     26       26     End presto Procedure prestoProcedure                                                                                                    |     |
| 17     components = x Y       18     end fixed displacement fd1       19=     begin prescribed displacement pd       20     component = y       21     function = horizontal       22     block = block & block & block       23     end prescribed displacement pd       24     end prescribed displacement pd       25     end prestorregion prestoRegion       25     End presto Procedure prestoProcedure       27     Presto Procedure                                                                                                    |     |
| 18     end fixed displacement fd1       19     begin prescribed displacement pd       20     component = y       21     function = horizontal       22     block = block =       23     end prescribed displacement pd       24     end presto region prestoRegion       25     End presto Procedure prestoProcedure       27     For presto Procedure                                                                                                    |     |
| 19-     begin prescribed displacement pd       20     component = y       21     function = horizontal       22     block = block_8       23     end prescribed displacement pd       24     end prescribed displacement pd       25     26       26     End presto Procedure prestoProcedure       27     27                                                                                                    |     |
| 20     component = y       21     function = horizontal       22     block = block &       23     end prescribed displacement pd       24     end presto region prestoRegion       25     End presto Procedure prestoProcedure       27     27                                                                                                    |     |
| 21     function = horizontal       22     block = block.8       23     end prescribed displacement pd       24     end presto region prestoRegion       25     26       26     End presto Procedure prestoProcedure       27     27                                                                                                    |     |
| 23     end prescribed displacement pd       24     end presto region prestoRegion       25     End presto Procedure prestoProcedure       27     27                                                                                                    |     |
| 23     end prescribed displacement pd       24     end presto region prestoRegion       25     End presto Procedure prestoProcedure       27     27                                                                                                    |     |
| 24     end presto region prestoRegion       25     End presto Procedure prestoProcedure       27     27                                                                                                    |     |
| 25<br>26 End presto Procedure prestoProcedure<br>27                                                                                                    |     |
| 27                                                                                                    |     |
| 27                                                                                                    |     |
| 20                                                                                                    |     |
| 28                                                                                                    |     |
| 290 BEGIN DEFINITION FOR FUNCTION horizontal                                                                                                    |     |
| 30e BEGIN VALUES                                                                                                    |     |
| 31 12                                                                                                    |     |
| 32 3 4                                                                                                    | Ŧ   |
| **                                                                                                    |     |

#### Sierra Builder

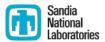

- Builds on editor to provide
  - Fully-graphical model building
  - Generated dialogs
  - Custom dialogs (via extension point)
  - Tree-based navigation

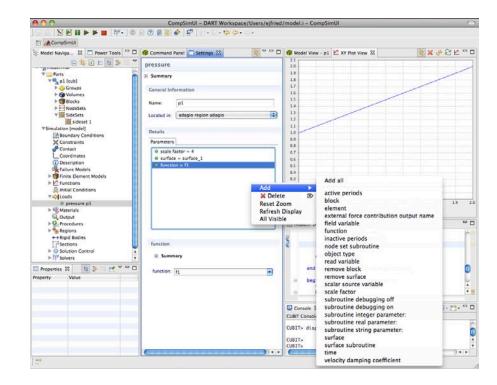

### **CUBIT Mesh Generator**

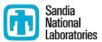

- C++ library
- Interactive application
- Existing Qt GUI
  - Imperative command panels
  - Properties view
  - VTK-based viewer
  - Console
- Our approach: keep mesh viewer, recreate the rest of the GUI

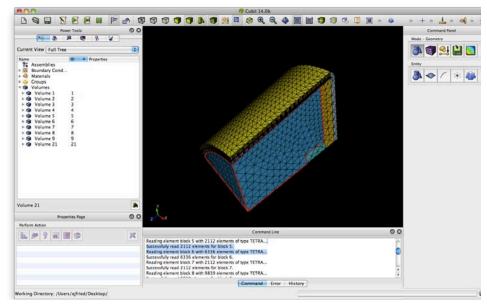

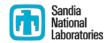

#### **CUBIT: Command Panel Builder**

- Novel XML format
- Describe command, not GUI
  - "Hints" for GUI implementation
- Testing for panel generator

| 👘 Command Panel 🛛 🗧 🗖            |
|----------------------------------|
| Geometry                         |
|                                  |
| Volume                           |
|                                  |
| Modify                           |
|                                  |
|                                  |
| Auto Clean                       |
| Volume ID(s) all                 |
| Select Auto Clean Method         |
| Small Curves                     |
| O Small Surfaces                 |
| O Split Narrow Regions           |
| O Force Sweepability             |
| Small Feature Threshold Size 0.1 |
| Update Threshold                 |
|                                  |
| Preview Apply                    |
| ×                                |
| Ŧ                                |

### **CUBIT: Native Code Integration**

- Generate glue code with SWIG
- Less than 500 lines of handwritten C++
- Platform-specific fragments

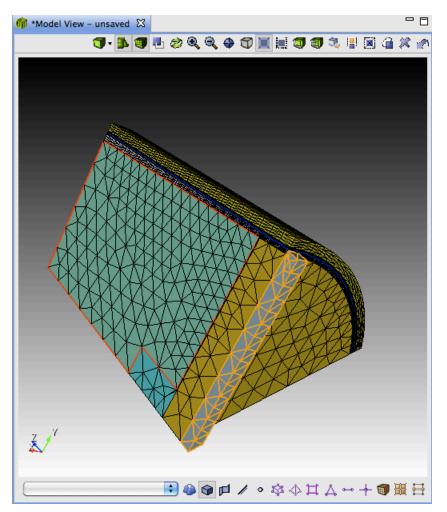

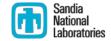

#### Data Management

Teaming

NTK

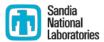

Simulation Data Management Job Management 0 0 SDM JoeDemo2/Files/3\_point\_bend\_test1.i - DART Workbench - /Users/elhoffm/Desktop/workspace\_nov\_training । 🔛 🗁 💋 🐠 🍘 🌄 🌄 🔍 । 🏇 • 🔘 • - | 🖉 - | © 📄 🕐 🞒 🚰 - 🍋 💥 - 👉 | 😓 - 🏹 - 🏷 - 🔶 -📑 🖀 SDM 🖀 Model Building 🖀 JobSubmissio 🗞 🗙 🔄 🗸 🗖 😢 Project Navigator 🚺 \*3\_point\_bend\_test1.i 🛛 🗄 Outline 🖏 Job Status 🖾 Teams 1⊖# Generated by: 🄁 🚰 🔊 🔥 🖂 🕏 Name Aachine Stage Oueue Status 2 # SIMBA version 67 Build number 3201(Ad-hoc). loint model SALINA shasta Finished Completed Tue Nov 24 15:56:2 DAKOTA-Milestone 3 # Built on ejfried-dell at 4/23/2009 12:03:47 loint model SALINAS Tue Nov 24 16:01:1 shasta Finished Ed\_March\_Training Completed 4 # Exported on Fri Mar 19 10:23:14 MDT 2010 Joint\_model\_SALINAS shasta Finished Completed Tue Nov 24 16:20:1 🔻 🔓 >JoeDemo2 5 1 6@begin sierra 3\_point\_bend\_test1 dt1b\_blivet\_060515 Tue Nov 24 16:37:1 thunderbird Finished Completed 🚹 .DS\_Store [1/1] Joint\_model\_SALINAS thunderbird Finished Completed Wed Nov 25 12:09:2 AnalysisFolder Metagroups {include("gpm\_functions.txt")} 8 # Wed Nov 25 12:25:4 Tail\_assy thunderbird Finished Completed Deleted Items {include("gpm\_functions.txt")} Wod Nov 25 12.20.2 Tail acc underhird Einicher 🔻 旑 Files 10 {include("gpm.txt")} 3\_point\_bend\_test1.i [2/2] 🔗 🗍 • 🗍 • XY • 💋 🏥 🔠 🏢 🎐 🌵 🏇 🖉 🖓 🖯 💁 Model View 🖾 🛐 3\_point\_bend\_test1a.g [1/1] begin property specification for material Default beam.g 14 density = 1000. 🔒 cmcc.i [1/1] begin parameters for model ELASTIC Web services Ę displacement y.txt [1/1] 16 poissons ratio = 0.3333 17 youngs modulus = 3E7 🔒 fetidp.txt [1/1] 18 end parameters for model ELASTIC gpm\_functions.txt [1/1] 19 end property specification for material Default gpm.txt [1/1] 20 results\_output.txt [1/1] begin property specification for material mat\_1 solver.txt [1/1] density = 8000 test.inp [1/1] 230 begin parameters for model elastic 24 poissons ratio = 0.245 清 y\_reaction.bdf [1/1] 25 youngs modulus = 195.0e+09 y\_reaction.h [1/1] 26 end parameters for model elastic ▶ 🚰 > Materials end property specification for material mat\_1 SIMBAWS 28 WorkProductsDocumentFolder 29 # Functions for conditions 🚰 \*>LPC\_Demo Proble... | 🕸 Engine... 🙋 Progress 🔗 Search 🖆 XY Plot ... 🔀 📮 Console 🧮 🗖 🔂 glory 🕱 (> <> 🗛 🔻 🗖 🗖 🔒 🗳 🗎 🚔 🟠 0.0000 - 0 🖀 Team Members 🛛 🔲 Properties /gscratch1/elhoffm/JoeDemo2/Files -0.0001🐴 🕂 🗶 🎬 Size Modified 3\_point\_bend\_test1.i 7.9 KB Nov 3, 2010 1:00:07 P Role Email Name -0.0002 3\_point\_bend\_test1a.cfg 284 bytes Nov 3, 2010 1:00:16 P Team Member mjgibso@sandia.gov Gibson, Marcus J -0.0003 1 MB Nov 3, 2010 1:00:09 P 3\_point\_bend\_test1a.g Project Manager elhoffm@sandia.gov Hoffman, Edward Team Member jagreen@sandia.gov Greenfield, John 3\_point\_bend\_test1a.g.4.0 322 KB Nov 3, 2010 1:00:16 P -0.0004 3\_point\_bend\_test1a.g.4.1 355.9 KB Nov 3, 2010 1:00:16 P 385.2 KB, Nov 3, 2010 1:00:17 P 3 point bend test1a.g.4.2 -0.0005 \_bend\_test1a.g.4.3 345.9 KB Nov 3, 2010 1:00:17 P point bend test1a.lbd.er 0 bytes Nov 3, 2010 1:00:16 P -0.0006 3\_point\_bend\_test1a.lbd.out 2.1 KB Nov 3, 2010 1:00:16 P -0.0007 3\_point\_bend\_test1a.nem 204.7 KB Nov 3, 2010 1:00:16 P 3\_point\_bend\_test1a.pex 588 bytes Nov 3, 2010 1:00:16 P 🔻 0.0 0.1 0.2 0.3 0.4 0.5 0.6 0.7 0.8 0.9 1.0 1.1 1.2 ) 4 + | 🕈 🗐 111M of 508M

**Distributed File Management** 

# Job Submission

Sandia National Laboratories

- Modular architecture
  - Machine templates
  - Code templates
  - Defaults
  - Custom templates
- Remote access
  - Heterogeneous machines
- Local access

|                                                                                         | e O O Edit Configuration                                                                                                    |
|-----------------------------------------------------------------------------------------|----------------------------------------------------------------------------------------------------|
|                                                                                         | Edit configuration and launch.                                                                                                    |
|                                                                                         | Select the code and machine for the job submission, then select an execution template. Set the parameters of the job submission (input files, oueve, number of nodes, job time, etc) under the Resources. Machine, and Execution Instructions tabs |
|                                                                                         | Name: far_field_pressure                                                                                                    |
|                                                                                         | 🕅 Main 🗉 Common 🦣 APC Repository                                                                                                    |
|                                                                                         | Code: Presto  Execution Template: presto-glory Execution Template: presto-glory                                                                                                    |
|                                                                                         | Resources Machine Execution Instructions                                                                                                    |
|                                                                                         | Input Deck: //Users/elhoffm/Documents/runtime-DART-Workbench-feature.product/DryRunTestProjec Browse                                                                                                    |
|                                                                                         | Input files:                                                                                                    |
|                                                                                         | Output files: *.e Add                                                                                                    |
| ) 🔘                                                                                     | Edit Configuration Edit                                                                                                    |
| ne: far_field_p<br>Main Comr<br>de: Presto<br>cchine: glory<br>Queue:<br>Remote Directo | Revert     Revert       Resources     Machine       Execution Instructions     Run                                                                                                    |
| Under Of Proc<br>Job Time:<br>Account:                                                  |                                                                                                    |
|                                                                                         |                                                                                                    |
|                                                                                         | Apply Revert                                                                                                    |

# **Multiple Configurations**

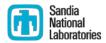

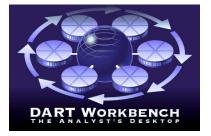

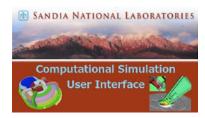

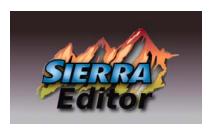

- Workbench
  - Everything
- CompSimUI
  - Model Building
  - Meshing
  - Job Submission
- Sierra Editor
  - Model Building
  - Job Submission

Eclipse allows us to build multiple application distributions by choosing from among our set of components

# Conclusions

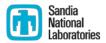

- Eclipse and the OSGi architecture let us
  - ... reduce dependencies between integrated software projects
  - ... integrate diverse components smoothly and robustly
  - ... create and deploy customized solutions easily

# Acknowledgements

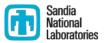

#### The DART Team

Douglas Clay, Marcus Gibson, John Greenfield, Stephen Mueller, Kevin Olson, Edward Walsh

#### The CUBIT Team

Randy Morris, Matt Staten

#### The SIERRA Team

• Mike Glass, Martin Heinstein, Garth Reese, Brett Robertson

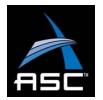

This work is supported by the Advanced Strategic Computing program of the NNSA.

#### Questions

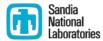

Technical contact: Ernest Friedman-Hill 925-294-2154 <u>ejfried@sandia.gov</u>

Programmatic contact: Robert Clay 925-294-3114 <u>rlclay@sandia.gov</u>